# $155{\rm UZPD}$  - Úvod do zpracování prostorových dat Publikace dat (OpenGeoCR) ve formě webových služeb WMS, WFS, WCS

Dne 15. února 2017

Ing. Martin Landa Ph.D.

Bc. Lukáš Středa

# Obsah

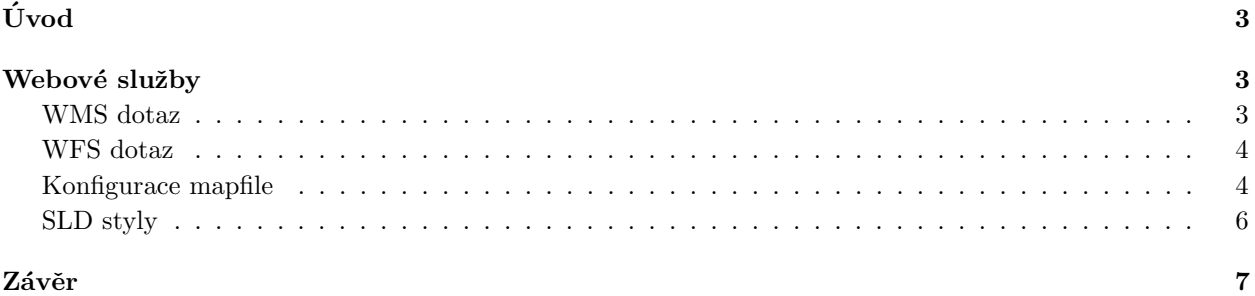

# Uvod ´

Cílem projektu je publikace dat ve formě webových služeb. Samotná publikace dat je součástí projektu OpenGeoCR *(Tvorba komplexní datové sady ČR na základě dostupných otevřených dat)*, který by měl být po ukonční vhodný zdroj ucelených volně dostupných dat vhodných pro výuku.

Jako zdroj dat jsou tedy používány vrstvy z volně dostupných datových zdrojů jako registr RUIÁN, databáze DIBAVOD a data postkytována IPR. Tyto vrsty jsou zpracovány kolegy a umístěny v prostorové databázi gismentors na fakultním serveru geo102.fsv.cvut.cz. Jde o databázi PostgresSQL s rozšířením PostGIS.

Pro připravená data byly vytvořeny webové služby WMS a WFS. Pro publikaci služeb bylo využito mapvého serveru Mapserver běžícího na serveru localhost. Ten pomocí konfiguračních souborů mapfile publikuje webové služby.

# Webové služby

Pro publikaci webových služeb bylo třeba nejprve zvolit vhodný mapový server. Volba byla uskutečněna mezi třemi kandidáty a to QGIS server, Mapserver a GeoServer. Zvolen byl mapový server Mapserver, který běží na fakultním serveru geo102.fsv.cvut.cz a možnosti údržby pomocí konfiguračních souborů *(mapfile)*.

Mapserver byl zprovozněn na virtuálním serveru bežícím na vlastním PC a pro testovací účely byla vytvořena vlastní prostorová databáze, do které byly naimportovány vrstvy ze schémat ruian a ruian praha databáze gismentors.

# WMS dotaz

WMS je zkratka pro webovou mapovou službu (Web Map Service). Jde o službu na principu klient-server, která umožňuje sdílení geografických informací ve rastrové formě. Výsledkem mohou být mapové kompozice a tématické mapy. WMS služby pracují na standartu OGC (Open Geospatial Consortium). Pomocí základních typů dotazů můžeme získat různé informace o geografických datech.

## GetCapabilities

V případě, že testujeme funkčnost služby WMS nebo (častěji) chceme získat informace o spravovaných datech, lze tímto dotazem získat možnosti a vlastnsti spravovaných dat. Řetězec, který vytváří dotaz, musí obsahovat povinné parametry REQUEST=GetCapabilities se specifikací SERVICE=WMS.

## Ukázka dotazu:

http://localhost/services/uzpdwms?service=wms&request=GetCapabilities

#### GetMap

Tento dotaz je považován za hlavní. Díky němu mapový server klientovi zpřístupní mapu v rastrové podobobě. Retězec, který dotaz vytváří, musí obsahovat povinný parametr REQUEST=GetMap. Je ovšem nutné jej doplnit o řadu dalších parametrů, definující vrstvy, souřadnicový systém, míru detailu (bounding box), atd.

### Ukázka dotazu:

http://localhost/services/uzpdwms?service=wms&request=GetMap &version=1.3.0&style=&layers=katastralniuzemi &crs=EPSG:5514 &bbox=-957533,-1234597,-378779,-927935 &width=1600&height=900 &format=image/png &sld=http://localhost/katastralniuzemi.sld

# WFS dotaz

WFS je zkratka pro Web Feature Service. Pracuje na stejném principu jako služba WMS a využívá stejného standartu OGC. Rozdíl je ovšem ve formě sdílení geografických informací. WFS poskytuje informace o datech ve vektorové formě. Výsledkem dotazu jsou geodata (bod, linie, plocha) ve formátu GML v souřadnicovém systému definovyný EPSG kodem.

Dotazy jsou děleny do tří základních typů:

- Basic WFS obsahuje dotazy GetCapabilities, GetFeatures a DescribeFeatureType
- XLink WFS obsahuje dotazy Basic WFS a GetGmlObject
- Transactional WFS obsahuje dotazy BasicWFS a operace s objekty

#### Ukázka dotazu:

http://localhost/services/uzpdwms?service=wfs&request=GetCapabilities

# Konfigurace mapfile

Jde o konfigurační soubor Mapserveru. Pomocí tohoto souboru se definují vztahy mezi objekty, jejich umístění a způsob vykreslení. Soubory mapfile jsou definované příponou \*.map. Soubor je tvořen několika nezbytnými parametry. Je třeba dodržet pořadí některých parametrů, protože Mapserver procházá soubor mapfile od začátku na konec po řádcíc a při vynechání některého důležitého parametru může dojít k chybě. Konfigurační soubor můžeme rozdělit do dvou úrovní: nastavení mapy a nastavení vrstev.

#### Nastavení mapy (MAP):

- Map NAME
- Map PROJECTION
- Map Metadata (WEB)
	- wms title
	- wms srs
	- wms enable request

#### Nastavení vstev (LAYER):

- Layer NAME
- Layer PROJECTION
- Layer METADATA
	- wms title
	- $-$  wms\_srs
- Layer DATA
- Layer STATUS
- Layer CLASS
	- Class NAME
	- Class STYLE

V části MAP jsou definovány důležité parametry celé mapy. Vzhledem k tomu že WMS poskytuje rastrovou podobu dat, je zde volen typ výstupu, výchozí rozsah, velikost v pixelu, jednotky a také souřadnicový systém. V našem případě byla volen výstupní soubor typu \*.png, velikosti 1024x512 pixelů, délky v metrech a souřadnicový systém EastNorth Krovak definovaný EPSG kodem 5514.

```
NAME "test1"
   STATUS ON
   IMAGETYPE PNG
   EXTENT -957533 -1234597 -378779 -927935
5 SIZE 1024 512
   IMAGECOLOR 255 255 255
   UNITS meters
   PROJECTION
     "init=epsg:5514"
10 END
```
V části LAYER jsou definovány parametry vykreslované vrstvy. Jsou zde voleny parametry jako název, titulek, souřadnicový systém, zdroj dat, typ dat a samotný styl vykreslení dat.

```
LAYER
     NAME 'katastralniuzemi'
     METADATA
       "wms_title" "Katastralni uzemi CR"
5 "wms_srs" "epsg:5514"
     END
     CONNECTIONTYPE postgis
     CONNECTION "user=gmuser password=xxxx dbname=gismentors host=geo102.fsv.cvut.cz
                  port=5432"
10 DATA "geom FROM ruian.katastralniuzemi"
     STATUS OFF
     TYPE POLYGON
     CLASS
       NAME "katastralniuzemi"
15 STYLE
        COLOR 255 188 0
        OUTLINECOLOR 64 64 64
       END
     END
_{20} END
```
Z ukázky je vidět, že vykreslovaná vrstva má jméno katasralniuzemi, je v souřadnicové systému EastNorth Krovak (EPSG:5514), data jsou získávána ze schématu ruian databáze gismentors na serveru geo102.fsv.cvut.cz. Dále je v části CLASS definován styl výplně a ohraničení.

Tímto způsobem byl vytvořen jeden mapfile soubor obsahující definice všech vrstev ze schémat ruian, ruian praha a dibavod. Pro všechny vrstvy byl také nadefinován kromě WMS služby také WFS služba, přidáním parametrů do metadat jednotlivých vrstev.

```
LAYER
     ...
     METADATA
       ...
5 "wfs_title" "Katastralni uzemi CR"
       "wfs_srs" "EPSG:5514"
       "gml_include_items" "all"
       "gml_featureid" "gml_id"
       "wfs_enable_request" "*"
10 END
     ...
```
## SLD styly

Pro definování stylů vykreslování vrstev lze, mimo již zmíněné definice, využít Styled Layer Descriptor (SLD). Což je soubor typu xml s definovanými styly. Důležité je, že tento soubor lze volat dotazem GetMap za podpory Mapserveru. Největší výhodu ale skrývá možnost tvorby reps. exportu SLD souboru z QGIS. Po nadefinování stylu vrstvy v QGIS, je možno tento styl přes dialog Vlastnosti - Styl - Uložit styl - Soubor SLD uložit právě ve formátu SLD.

Ukázka SLD souboru:

```
<?xml version="1.0" encoding="UTF-8"?>
    <NamedLayer>
      <se:Name>mop</se:Name>
      <UserStyle>
5 <se:Name>mop</se:Name>
        <se:FeatureTypeStyle>
          <se:Rule>
            <se:Name>Single symbol</se:Name>
            <se:PointSymbolizer>
10 <se:Graphic>
                <se:Mark>
                  <se:WellKnownName>diamond</se:WellKnownName>
                  <se:Fill>
                    <se:SvgParameter name="fill">#f2911a</se:SvgParameter>
15 </se:Fill>
                  <se:Stroke>
                    <se:SvgParameter name="stroke">#000000</se:SvgParameter>
                  </se:Stroke>
                </se:Mark>
20 <se:Size>2</se:Size>
              </se:Graphic>
            </se:PointSymbolizer>
          </se:Rule>
        </se:FeatureTypeStyle>
25 </UserStyle>
     </NamedLayer>
   </StyledLayerDescriptor>
```
V dokumentaci pro Mapserver a SLD je uváděn parametr wms\_sld\_url pro nadefinování url odkazu na SLD soubor v definici vrstvy LAYER. Boužel se ovšem neporařilo uvést tento parametr na testovacích datech do funkční podoby. Bude třeba jej otestovat na fakultním serveru, aby se eliminovala možnost ochrany před čtením ze souboru na testovacím PC. Nicméně funkčnost dotazu GetMap na mapovou službu s definováním SLD souboru proběhlo korektně.

### Zápis dotazu GetMap:

http://localhost/services/uzpdwms?service=wms &request=GetMap &version=1.3.0 &style=&layers=katastralniuzemi&crs=EPSG:5514 &bbox=-957533,-1234597,-378779,-927935 &width=1600&height=900 &format=image/png &sld=http://localhost/katastralniuzemi.sld

# Závěr

Dle zadání byl vytvořem Mapfile obsahující definice služeb WMS, WFS a definicie spravovaných dat. Vzhledem k tomu, že nebyla před dokončením k dispozici všechna data, byla do zpracování zahrnuty pouze schemata ruian, ruian praha, dibavod. Dále byly vytvořeny soubory SLD definující styly jednotlivých vrstev. SLD soubory byly vytvářeny v prostředí QGIS. Byl také vytvořen QGIS projekt s nadefinovanými styly vrstev, tak aby bylo možno publikovat WMS a WFS služby na QGIS serveru.

Nepodařilo se uvést do funkčího stavu definování SLD stylu v souboru mapfile. Byl využit parametr wms\_sld\_url a wms\_sld\_url\_body ovšem bez žádaného výsledku. Je možné, že Mapserver tudo definici již nepodporuje. Definice byly zakomentovány a ponechány součástí mapfile souboru. Alternativou je složení dotazu s parametrem SLD=<url sld souboru>.